## **Adding Content to Your Course (Modules)**

1.) Modules are another word for units. So let's add units to your class. From the navigation bar choose modules. As you notice some of the content is light gray and others are dark. You can still add content

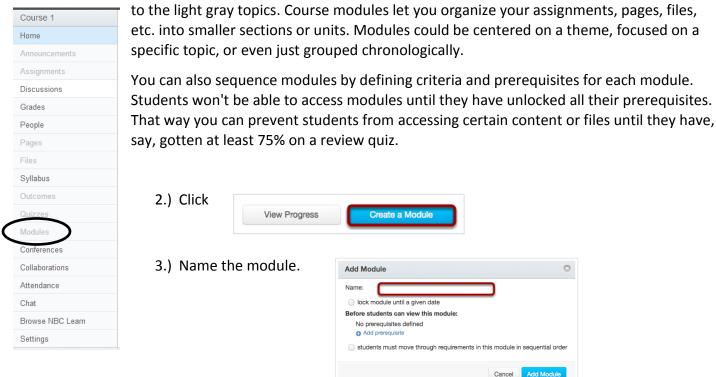

4.) From this point you can lock the module until a certain date or you can add a prerequisite

|                                                                            |     | Add Module                         | 0                 |    |     |     |      |     |    |                           |
|----------------------------------------------------------------------------|-----|------------------------------------|-------------------|----|-----|-----|------|-----|----|---------------------------|
| Add Module                                                                 |     | Name:                              | Introduction      |    |     |     |      |     |    |                           |
| Name:                                                                      |     | 🖌 🗹 lock module until a given date |                   |    |     |     |      |     |    |                           |
| C-lock module until a given date                                           |     | Unlock At:                         | Jan 4, 2013       |    |     |     |      |     |    |                           |
| Before students can view this module:                                      |     |                                    | January 2013      |    |     | 013 | 13 💿 |     |    |                           |
| No prerequisites defined                                                   |     | Before students<br>No prerequisi   | Su                | Мо | Tu  | We  | Th   | Fr  | Sa |                           |
|                                                                            |     | Add prerequisit                    |                   |    | 1   | 2   | 3    |     | 5  |                           |
| tudents must move through requirements in this module in sequential order  |     | students mus                       | 6                 | 7  | 8   | 9   | 10   | 11  |    | odule in sequential order |
|                                                                            |     |                                    | 13                | 14 | 15  | 16  | 17   | 18  | 19 |                           |
| Cancel Add Module                                                          |     |                                    | 20                | 21 | 22  | 23  | 24   | 25  | 26 | ancel Add Module          |
|                                                                            |     |                                    | 27                | 28 | 29  | 30  | 31   |     |    |                           |
| Add Module   Name: Introduction                                            |     |                                    |                   |    |     |     |      |     |    |                           |
| ✓ lock module until a given date                                           | 5.) | Click                              | Cancel Add Module |    |     |     |      |     |    |                           |
| Unlock At: Jan 4, 2013                                                     |     |                                    |                   |    |     |     |      |     |    |                           |
| Fri Jan 4, 2013                                                            |     |                                    |                   |    |     |     |      |     |    |                           |
| Before students can view this module:                                      |     |                                    |                   |    |     |     |      |     |    |                           |
| They must complete [Select Module] +                                       |     |                                    |                   |    |     |     |      |     |    |                           |
| Add prerequisite                                                           |     |                                    |                   |    |     |     |      |     |    |                           |
| Students must move through requirements in this module in sequential order |     | Now you<br>nder mod                |                   |    | d s | eet | the  | e m | od | ule you create            |
| Cancel Add Module                                                          |     |                                    |                   |    |     |     |      |     |    |                           |